**I. НЕОБХОДИМО ВНЕДРИТЬ ОБЪЕКТЫ ДЛЯ РАБОТЫ С ККМ** 

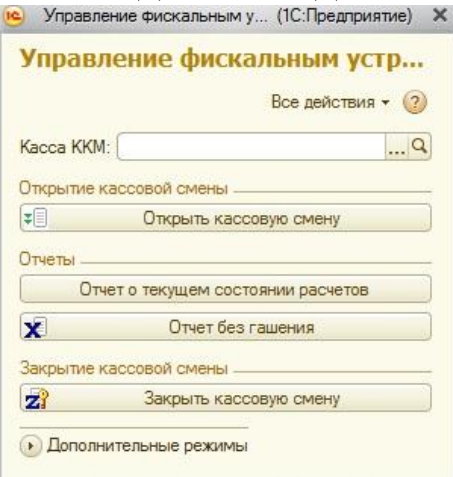

Действия аналогичные, как и в типовых конфигурациях.

# **II. ИЗМЕНИТЬ ОБЪЕКТ**

В системе 1С:Колледж есть документ «Оплата за услуги».

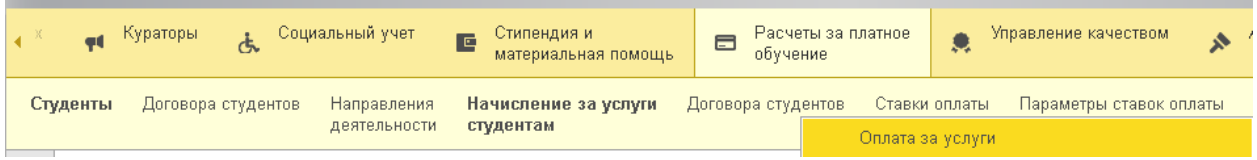

Необходимо данный документ «разбить» на две формы:

Когда пользователь хочет зафиксировать оплату, программа должна спросить какой именно вид оплаты нужно фиксировать.

- для наличного расчёта;
- для ввода информации о безналичных платежах.

## ДЛЯ НАЛИЧНОГО:

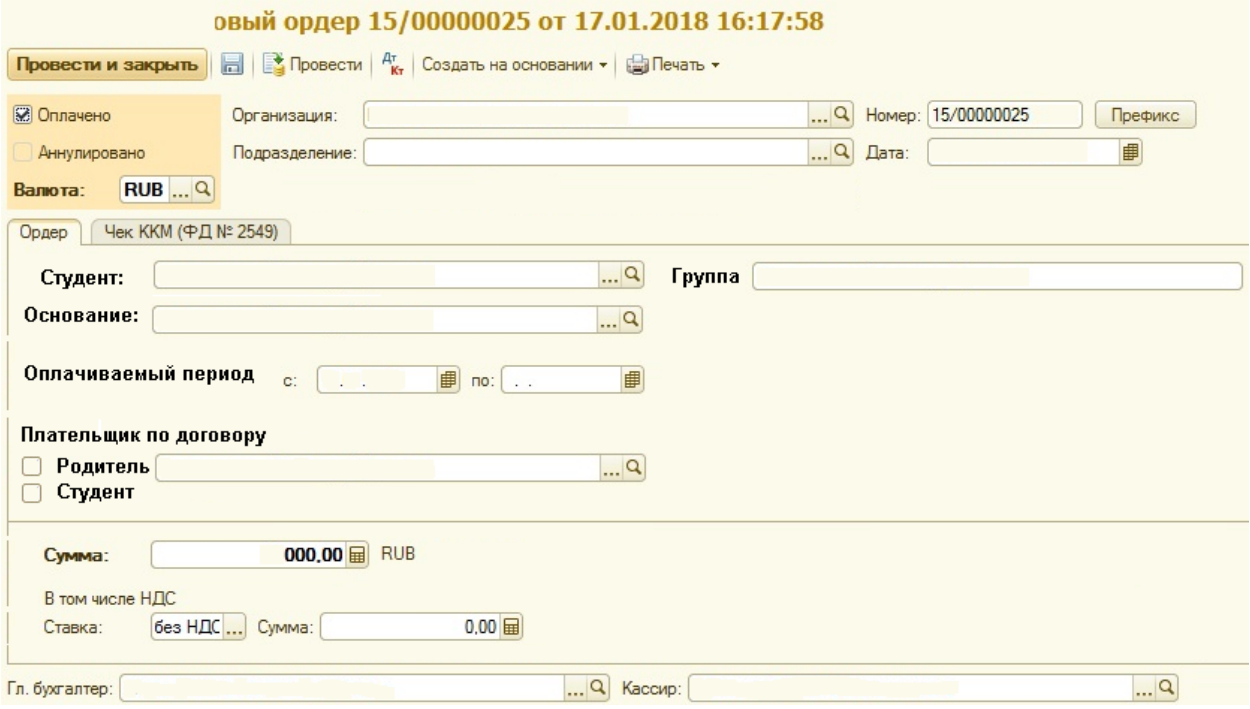

Комментарии:

- Документ делается отдельно на каждого студента;
- *«Студент*» выбирается из справочника «студенты», а группа должна подставляться автоматически;
- *«Основание»* должно выбираться из справочника «Направления деятельности»;
- *«Плательщик по договору»*. Если ставится галочка «Родитель», то программа должна обратиться к «Анкете абитуриента», считать Родителей и предложить на выбор кого-то из них.

Из документа должна быть возможность распечатать кассовый чек и форму ПКО.

При печати кассового чека из ККМ выходит чек и ставится галочка «оплачено». Документ должен заблокировать поля на вкладке «Ордер», но его можно провести. Информация о кассовом чеке должна отправляться в налоговую (за счет фискальника или 1с это делается – я хз).

При проведении документа он должен делать движения по соответствующим регистрам конфигурации (Расчёты со студентами, Расчёты с жильцами – если платят за общежитие).

Печатный макет: типовой, просто обозначил поля.

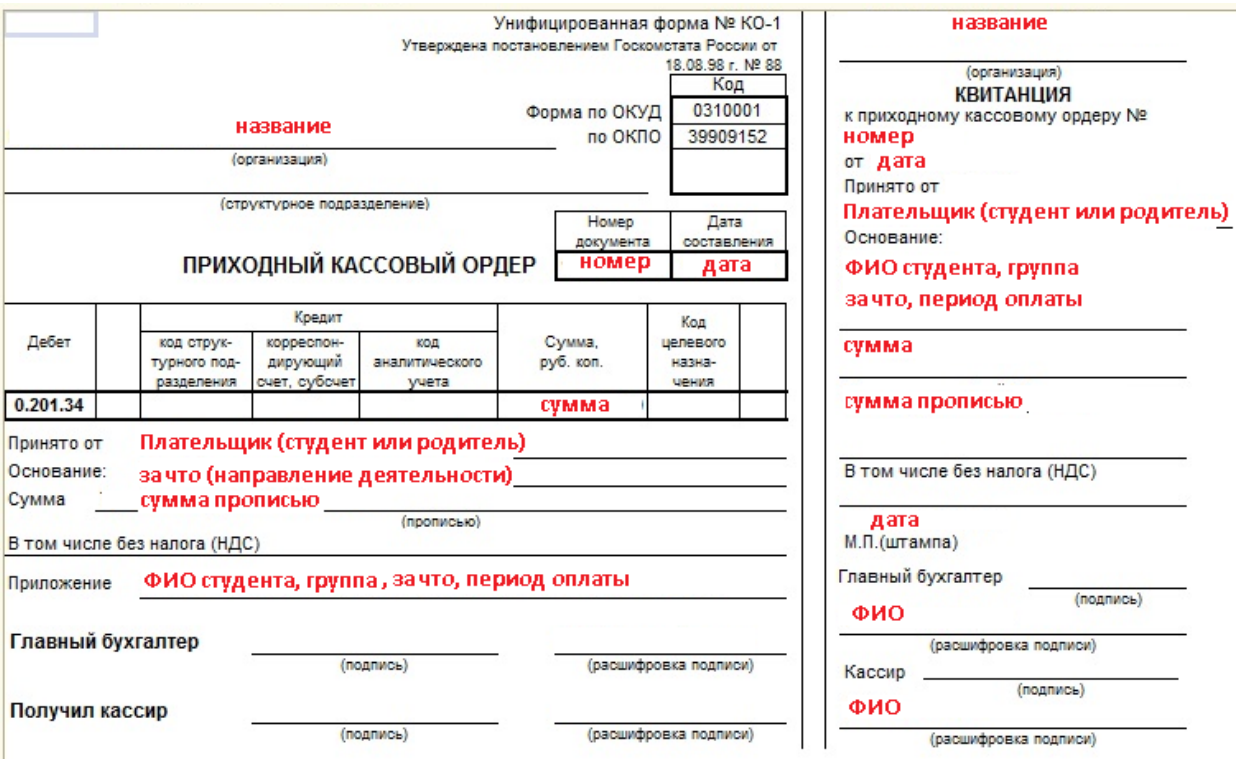

## ДЛЯ БЕЗНАЛИЧНОГО:

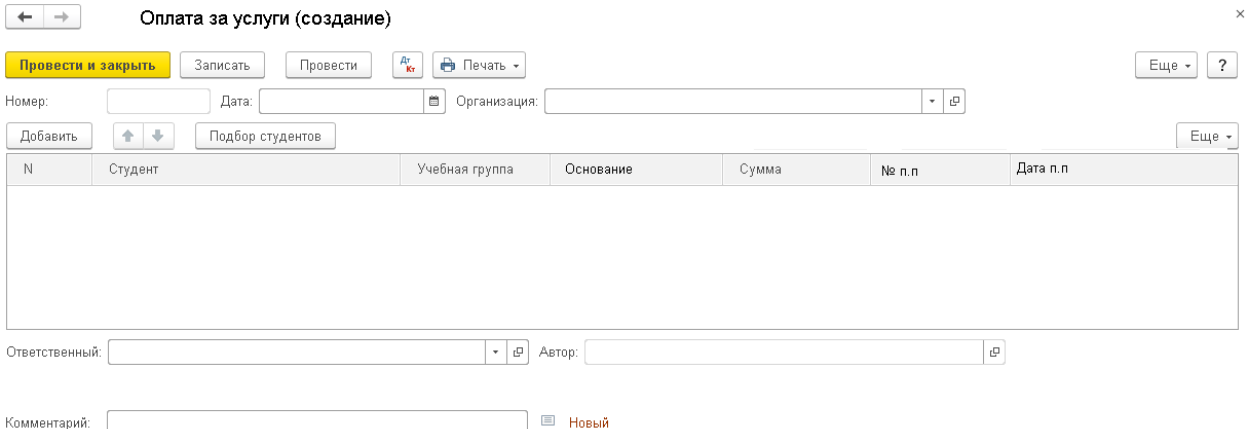

#### Комментарии:

- Документ делается для внесения списка студентов, которые оплатили в этот день.
- *«Студент*» выбирается из справочника «студенты», а группа должна подставляться автоматически;
- *«Основание»* должно выбираться из справочника «Направления деятельности»;

При проведении документа он должен делать движения по соответствующим регистрам конфигурации (Расчёты со студентами, Расчёты с жильцами – если платят за общежитие).

Никакие печатные формы печатать не требуется. Никакие кассовые чеки печатать не нужно.

#### **ВАЖНО!**

**Если приходно-кассовый ордер (оплата на одного человека) пробит с неверной суммой, то программа должна через «Создать на основании» иметь возможность оформить «Чек коррекции» или «Расходно-кассовый ордер» (Чек возврата).**

**При проведении документа возврата, должны делаться соответствующие записи в регистрах.**